## **Procédure de dé-installation complète de V-Ray sur PC**

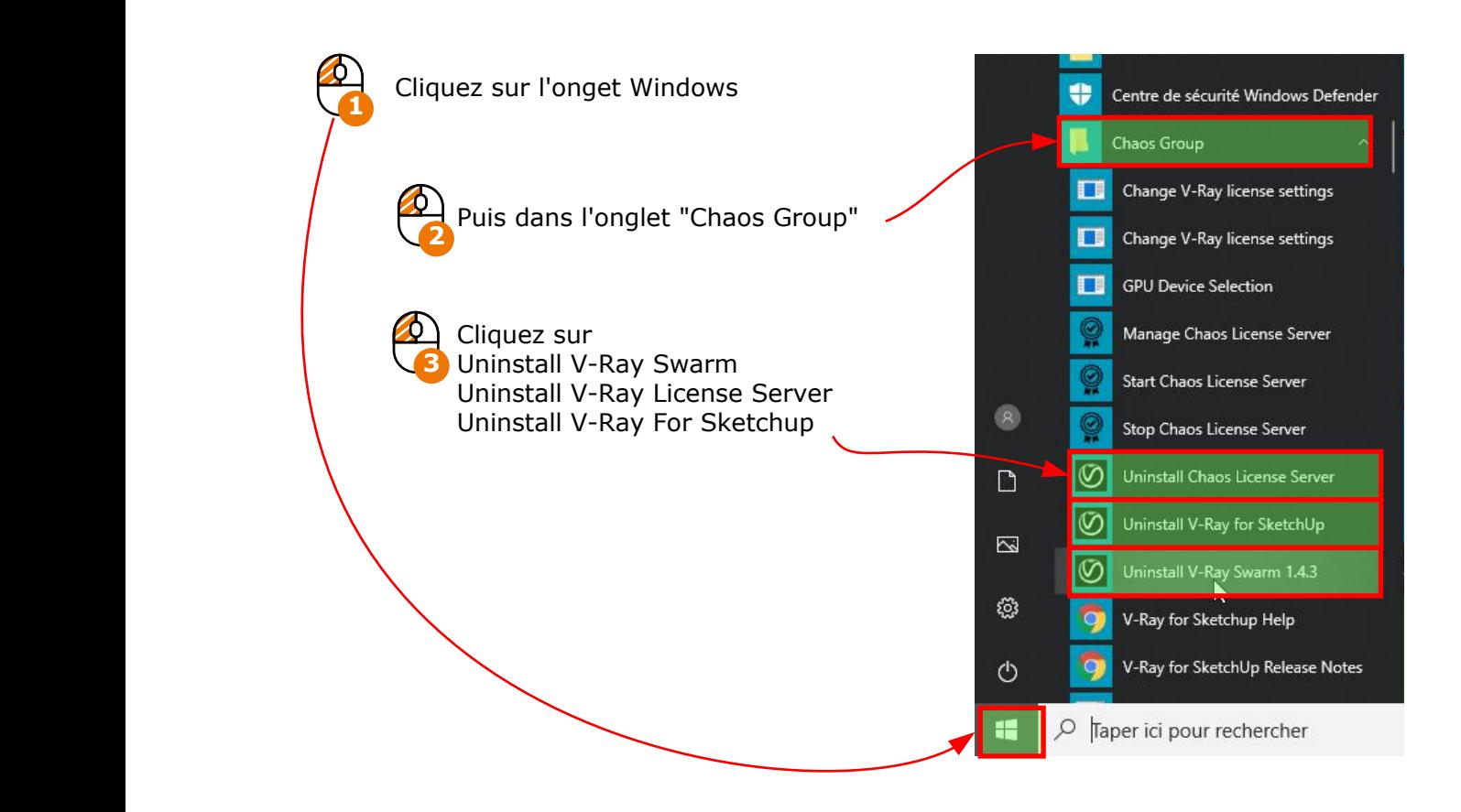

Ensuite allez sur votre machine, dans le disque dur où est installé votre version de V-Ray (par défaut dansle dossier Disque local (C:) <sup>&</sup>gt; Programmes <sup>&</sup>gt; Common Files)

Puis supprimer manuellement le dossier "ChaosGroup"

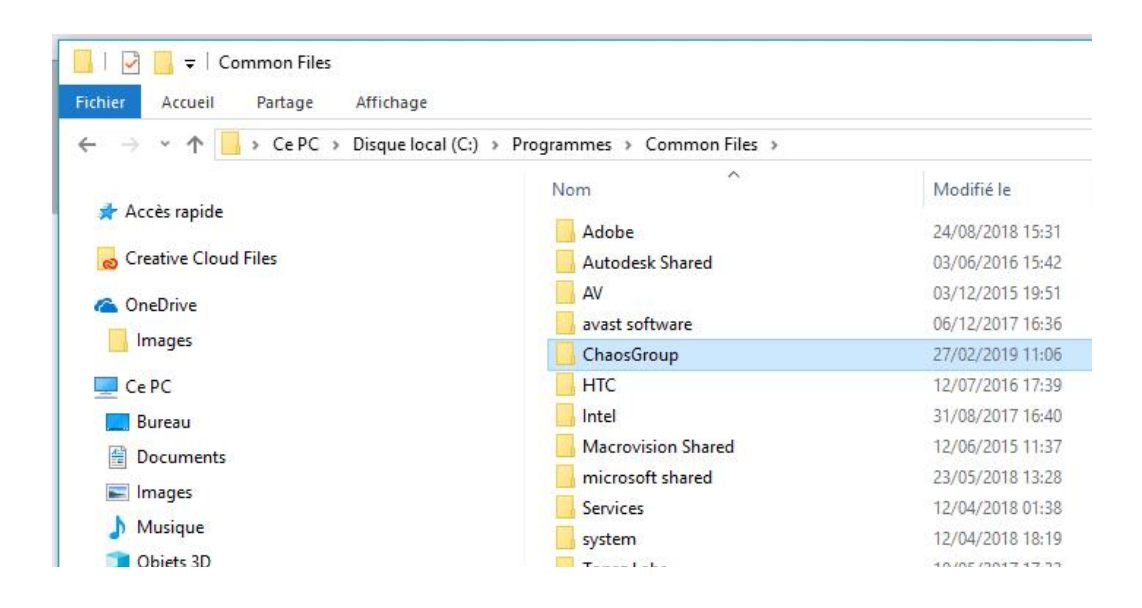